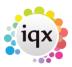

## Change where questionnaire items are viewed

Questionnaires have a group option related to them as follows:

- 0 = Standard (The question will appear in the top right hand area)
- 1 = Only on Questionnaire tab
- -1 = Hidden,
- -10 = Shows in Miscellaneous Tab or accounts menu of Company and in Payroll if a Person question
- -1000 = Question will not appear for searching

For more detailed information on questionnaires go to Questionnaires

Back to Technical Help Section list

Back to 'How To' guides for IQX system administrators

From:

https://iqxusers.co.uk/iqxhelp/ - iqx

Permanent link:

https://iqxusers.co.uk/iqxhelp/doku.php?id=sa11-00&rev=1413980913

Last update: **2017/11/16 21:57** 

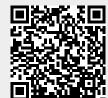